3259

# SP8266 RG – zda wari poprzez sieć Wi-Fi

**Wyjątkowy system radiowego sterowania modelem RC, w którym kontrolerem jest twój telefon komórkowy z systemem Android.**

Prezentowany układ służy do sterowania niewielkim kołowym lub pływającym modelem RC za pomocą telefonu z zainstalowaną aplikacją wirtualnych joysticków. Może być wykorzystany do sterowania własną konstrukcją lub ożywienia czy modernizacji starej uszkodzonej zabawki sterowanej przez radio lub przewód.

Uruchomienie układu wymaga znajomości podstaw obsługi oprogramowania Arduino IDE (zajrzyj do archiwalnych numerów EdW). Przydatna może być również wiedza o działaniu serwomechanizmów modelarskich oraz sterowaniu silników DC za pomocą przebiegów PWM.

Do sterowania modelami przygotowana została specjalna aplikacja dla smartfonu z systemem Android. Emuluje ona nadajnik RC z dwoma joystickami. Komunikacja pomiędzy telefonem a urządzeniem sterującym w modelu odbywa się poprzez sieć bezprzewodową Ethernet (Wi-Fi) z wykorzystaniem protokołu UDP (User Datagram Protocol). UDP to najprostszy sposób komunikacji pomiędzy urządzeniami w sieci. Może być porównany do przesyłania listów pocztowych. Polega on na tym, że jedno z urządzeń sieciowych (nadawca) tworzy pakiet z danymi (list) i wysyła go do innego urządzenia (odbiorcy) przez dany port (odpowiednikiem portu może być konkretny listonosz). Każde urządzenie w sieci identyfikowane jest przez unikalny adres IP składający się z czterech ośmiobitowych liczb. W przypadku UDP, jak również zwykłego listu pocztowego, nadawca nie ma możliwości sprawdzenia, czy wiadomość dotarła do adresata oraz czy odbiorca w ogóle jest osiągalny. Zaletą takiego połączenia jest jednak duża szybkość przesyłania komunikatów. Oczywiście protokół taki może być stosowany tylko wtedy, gdy akceptowalne jest utracenie części komunikatów (np.

strumieniowanie transmisii radiowej czy rozmowa telefoniczna).

Po włączeniu zasilania urządzenia moduł Wi-Fi – U2 tworzy własną sieć bezprzewodową o nazwie "ESP8266 RC"

i oczekuje na połączenie pod adresem 192.168.2.1. Komunikacja następuje za pomocą portu nr 12000. Uruchomiona na telefonie aplikacja łączy się ze stworzoną przez moduł siecią i wysyła pakiet zawierający aktualne położenie joysticków co 100ms. Układ po odebraniu komunikatu odczytuje pola pakietu, na których zapisane są położenia manipulatorów i na ich podstawie wystawia odpowiednie sygnały sterujące do serwomechanizmu oraz mostka H sterującego silnikiem. Jeśli z jakiegoś powodu po upływie 150ms nowy pakiet nie zostanie odebrany, układ wyłącza silnik i ustawia mechanizm wykonawczy w położeniu środkowym. Opcjonalnie, w zależności od preferencji użytkownika, układ może odcinać zasilanie silnika, jeśli napięcie zasilającego je akumulatora spadnie poniżej ustalonego progu.

#### Opis układu

**ESP8266 D1 mini** to specjalizowany moduł mikroprocesorowy, obsługujący komunikację w ethernetowych sieciach radiowych Wi-Fi. Zbudowany jest w oparciu o układ hybrydowy ESP- -12S będący implementacją chipu ESP8266EX firmy Espressif. Układ ten to zintegrowane środowisko typu SoC (System on Chip), które w jednej strukturze zawiera: radiowy układ nadawczo- -odbiorczy (przełączniki antenowe, wzmacniacze sygnału radiowego wejściowego

i wyjściowego, filtry i układy dopasowania), 32-bitowy procesor Tensilica L109 zintegrowany z pamięcią SRAM oraz 10-bitowym przetwornikiem ADC typu SAR (Succesive Aproximation). Procesor może być taktowany zegarem 160MHz lub 80MHz, komunikować się z zewnętrznymi układami takimi jak czujniki czy układy wykonawcze (np. przekaźniki), pracować jako główny mikrokontroler lub być zarządzany przez zewnętrzny system mikroprocesorowy przez interfejsy USART/SPI/IO. Użyty system operacyjny czasu rzeczywistego (RTOS) modułu oraz implementacja obsługi protokołów sieciowych pozostawiają dla użytkownika 80% mocy obliczeniowej do własnych zastosowań. Dodatkowo użytkownik ma do dyspozycji 4Mb pamięci Flash. Moduł może być zasilany napięciem 3,3V lub 5V, jak również przez kabel USB.

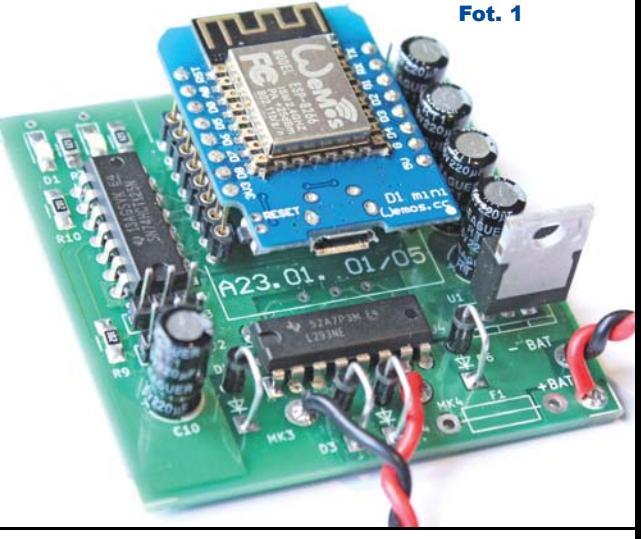

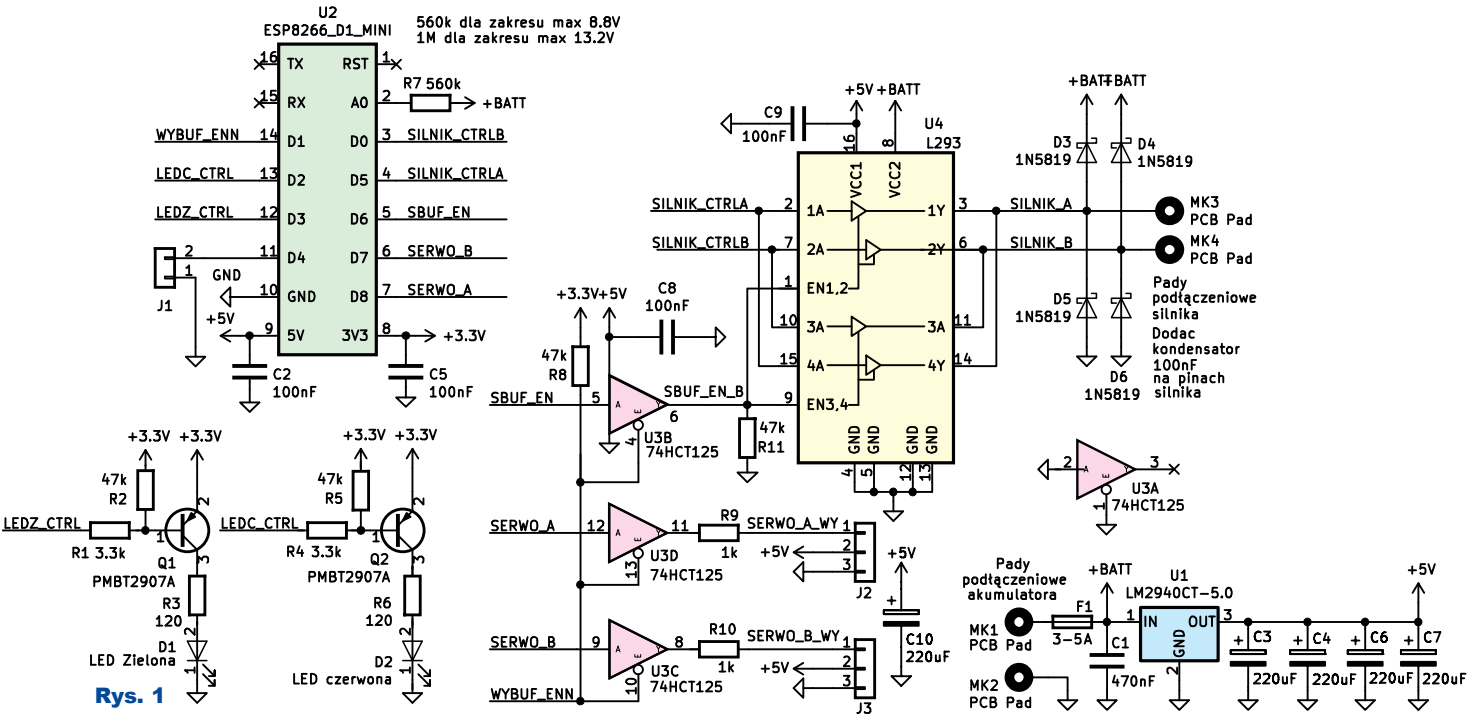

Parametry implementacji sieci bezprzewodowej w układzie ESP8266: - wsparcie dla standardu 802.11 b/g/n

- maksymalny transfer danych 72,2Mbps
- $(802,11n 2,4GHz)$ - dwa wirtualne interfejsy Wi-Fi
- obsługa infrastruktury typu Stacja (Station – STA), Programowy Punkt Dostępowy (SoftAP), Mieszany (STA + SoftAP)
- wsparcie dla protokołów sieciowych IPv4, TCP/UDP/HTTP.

Schemat prezentowanego systemu sterującego przedstawiony jest na **rysunku 1**. Zasilanie układu odbywa się za pomocą regulatora U1 poprzez bezpiecznik polimerowy. W przeciwieństwie do standardowych aplikacji, bezpiecznik nie zabezpiecza urządzenia, lecz zasilający je akumulator, który w przypadku zwarcia może gwałtownie się rozgrzać, powodując uszkodzenie modelu lub co gorsza pożar. Prąd bezpiecznika należy dobrać w zależności od wielkości prądu silnika z pewnym zapasem np.  $\times$  2–3. U1 jest regulatorem typu LDO, tzn. maksymalny spadek napięcia na elemencie jest bardzo mały. W przypadku LM2940 jest to typowo 0,5V. Umożliwia to zastosowanie akumulatora lub baterii, których minimalne napięcie jest tylko 0,5V wyższe od generowanego 5V. W przypadku, gdy napięcie akumulatora przekracza 8V, element ten może zacząć się znacznie nagrzewać. W takim wypadku należy zamontować na nim odpowiedni radiator lub zastosować w jego miejsce dostępne 5V modelarskie moduły przetwornic DC/DC.

Moduł U2 steruje pracą urządzenia oraz dodatkowo dostarcza napięcia 3,3V. Napięcia zasilające modułu filtrowane są za pomocą kondensatorów C2 i C5. Rezystor R7 rozszerza zakres pomiarowy przetwornika ADC U2. Dla zakresu pomiarowego do 8,8V rezystor ten powinien mieć wartość 560kΩ lub 1MΩ dla zakresu do 13,2V. Układ U2 cechuje się poborem prądu ze znacznymi impulsami prądowymi. Aby podtrzymać napięcie w układzie, stabilizator U1 zasila baterię kondensatorów C3, C4, C6, C7. Impuls prądowy z pojedynczego kondensatora o dużej pojemności byłby ograniczony przez jego rezystancję wewnętrzną. Rozwiązaniem takiego problemu jest zastosowanie baterii kilku kondensatorów o znacznej pojemności sumarycznej i niskiej rezystancji szeregowej, wynikającej z ich połączenia równoległego.

Zadaniem bufora U3 jest konwersja poziomu sygnałów sterujących serwomechanizmem z 3,3V na 5V. Rezystory R9 i R10 zabezpieczają wyjście buforów przed zwarciem w układzie zewnętrznym.

U3 aktywuje bufory, gdy pin 14 U2 przyjmuje stan niski, rezystor R8 wymusza poziom wysoki dla stanów nieustalonych w czasie startu i resetu modułu U2.

Układ U4 to podwójny scalony mostek H służący do sterowania silników DC lub krokowych. Pojedynczy mostek może dostarczyć prąd o natężeniu 1A z krótkimi impulsami dochodzącymi do 2A. Mimo zasilania części cyfrowej napięciem 5V, układ prawidłowo interpretuje sygnały o poziomach 3,3V z modułu U2 bez konieczności konwersji. Wyjątkiem w układzie są sygnały EN (pin 1,9). Połączenie ich poprzez bufor U3B i wymuszenie stanu niskiego Rys. 2

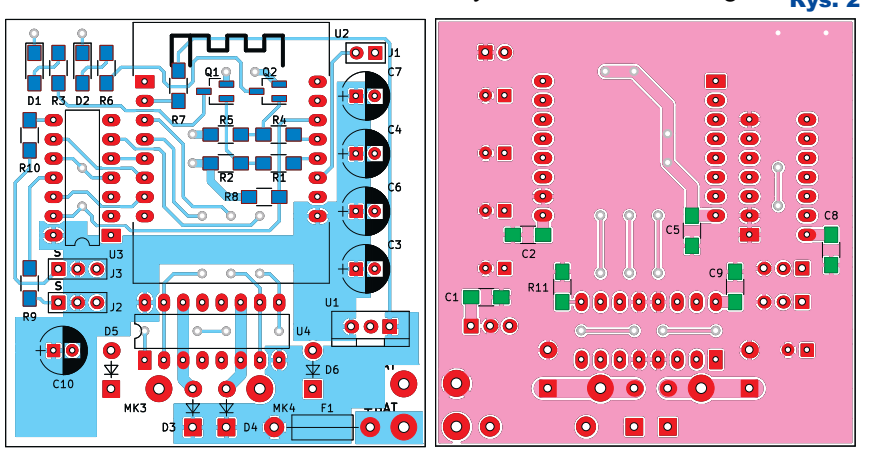

poprzez rezystor R11 zabezpiecza U4 przed uruchomieniem silnika w stanach nieustalonych na pinie 5 modułu U2. Układ zasilany jest dwoma napięciami: Vcc1 zasilającym część cyfrową oraz Vcc2 zasilającym silnik. Ważne jest, aby napięcie dla silnika Vcc2 nie spadło poniżej poziomu Vcc1. Mostki w układzie zostały połączone równolegle. Dzięki temu prąd sterujący silnikiem może mieć wartość większą niż 1A (oczywiście należy zastosować pewien margines bezpieczeństwa i takiego układu nie obciążać stale prądem większym niż 1,5– 1,7A.). Takie zwarcie nie jest błędem. Układ U4 dopuszcza taką możliwość pod warunkiem zwierania par pinów: 2–15, 7–10, 3–14, 6–11. Szczegóły można znaleźć w nocie aplikacyjnej AN240/1288 firmy SGS-Thomson. Diody D3-6 służą do zabezpieczenia wyjścia mostków przed przepięciami z silnika.

Układy Q1, D1, R1–3 oraz Q2, D2, R4–6 służą do sterowania diod LED. Złącza J2–3 stanowią wyjścia do podpinania serwomechanizmów (załączone oprogramowanie obsługuje tylko J2, J3 wymaga własnej modyfikacji oprogramowania). Silnik podłączamy do punktów MK3–4, a zasilanie do MK1–2.

#### Montaż i uruchomienie

Układ można zmontować na płytce bazowej, pokazanej na **rysunku 2**. Kolejność montażu elementów w układzie nie jest krytyczna. Aczkolwiek najwygodniejszy powinien być następujący sposób: Montaż zaczynamy od wlutowania elementów SMD na spodniej stronie płytki: R11, C1–2, C5, C8–9. Następnie montujemy elementy SMD na stronie wierzchniej: R1–10, Q1–2, D1–2. Należy zwrócić uwagę na polaryzację diod LED (patrz **fotografie 2** i **3**). Kolejno lutujemy układy U3 i U4 lub podstawki. W moim układzie nie stosowałem podstawek. Jeśli lutowanie odbywa się za pomocą lutownicy oporowej, przeznaczonej do lutowania elektroniki, istnieje bardzo małe prawdopodobieństwo uszkodzenia w trakcie montażu. Dalej następują łamane listwy gniazd precyzyjnych dla układu U2. Zalecam zastosowanie gniazd precyzyjnych w miejsce zwykłych, gwarantują one znacznie lepszy kontakt elektryczny. Montujemy diody D3–6 i złącze J2. Jeśli chcesz rozbudować układ o sterowanie drugim serwem, możesz zamontować złącze J3 (wymaga to dopisania własnych procedur w programie). Teraz pozostało już tylko wlutowanie kondensatorów C3–4, C6–7, C10 a następnie układu U1 i bezpiecznika F1.

Na złączach silnika należy przylutować mały kondensator ceramiczny o wartości 100nF (można również dodatkowo dolutować kondensatory pomiędzy wyprowadzeniami silnika a obudową), ma on na celu zmniejszenie zakłóceń generowanych podczas przełączeń uzwojeń na komutatorze. Jego wartość nie jest krytyczna, ale powinien być on ceramiczny. W zależności od wartości napięcia zasilania układ U1 może się nagrzewać. W takim przypadku należy zamontować mały radiator. W przypadku grzania układu U4 radiator w postaci grubego drutu miedzianego lub blaszki przylutowujemy do pinów 4, 5, 12, 13. Płytka nie ma otworów mocujących. Urządzenie mocujemy w modelu za pomocą dwustronnej pianki samoprzylepnej. Jest to skuteczny i sprawdzony sposób.

#### Instalacja oprogramowania Android

Oprogramowanie i dokumentacja płytki dostępne są w Elportalu wśród materiałów dodatkowych do tego numeru. Plik aplikacji ESP8266\_RC.app należy przekopiować do pamięci telefonu (np. do katalogu /Downloads) przez przewód USB lub Bluetooth. Następnie uruchomić przez kliknięcie. Trzeba potwierdzić zgodę na instalację oprogramowania z nieznanego źródła. Może okazać się konieczne zaznaczenie tej zgody w ustawieniach konfiguracyjnych (/Ustawienia/ Zabezpieczenia). Po zainstalowaniu aplikacja powinna być widoczna w zakładce aplikacji i możliwa do uruchomienia.

#### Konfiguracja środowiska Arduino IDE

Jeśli jeszcze go nie mamy, to najpierw należy zainstalować środowisko Arduino w wersji (co najmniej) 1.8.8.

Programowanie modułów bazujących na układzie ESP8266 w IDE Arduino wymaga podania ścieżki dostępu do paczki źródłowej. Aby to zrobić:

- Uruchom środowisko Adruino IDE i otwórz okienko Plik > Preferencje
- Wpisz adres źródeł: http://arduino. esp8266.com/stable/package\_esp-8266com\_index.json w polu *Dodatkowe adresy URL do menedżera płytek*. Jeśli już istnieje dodana inna ścieżka, oddziel ją przecinkiem.
- Otwórz okienko Narzędzia > Płytka… > Menedżer płytek, wybierz i zainstaluj **esp8266 by ESP8266 Community** w wersji 2.4.2
- Otwórz okienko Narzędzia > Płytka… i wybierz płytkę **LOLIN(WEMOS) D1 R2 & mini**

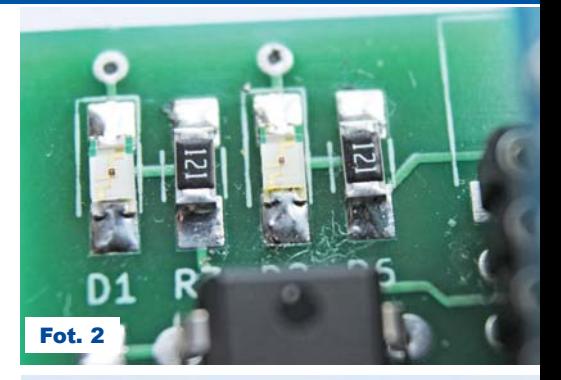

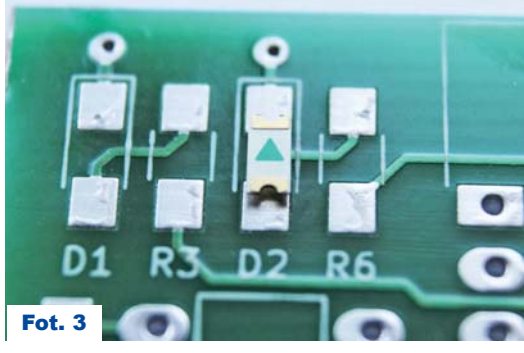

- Otwórz okienko Narzędzia > Płytka i ustaw: **CPU Frequency na 160MHz**,
- **Upload speed na 115200** (patrz rys. 3) Jeśli korzystasz z IDE Arduino w wersji starszej niż 1.8.8, konieczna może być instalacja ręczna bibliotek: Servo(esp8266) v.1.0.2 oraz ESP8266 v.1.0.0
- Otwórz okienko Szkic > Dołącz bibliotekę > Zarządzaj bibliotekami
- Wyszukaj i zainstaluj dodatkowe biblioteki (wersje poniżej 1.8.8)

#### Uruchomienie i kalibracja

Pierwszą czynnością przy uruchamianiu układu jest wgranie szkicu oprogramowania do modułu U2. Należy podłączyć moduł do komputera za pomocą kabelka USB i w środowisku Arduino wybrać odpowiedni numer portu (Konieczna może się okazać instalacja sterownika układu HL-340. Instalator dostępny w materiałach dodatkowych). Kolejną czynnością jest wgranie szkicu z ustawieniami startowymi (niezmieniony plik konfiguracja.h). **Rysunek 3** pokazuje konfigurację płytki.

W czasie uruchamiania wygodnie jest zamontować układ poprzez gniazda SIL, umożliwi to łatwe podpięcie złącza USB – **fotografia 4**.

Następnie łączymy telefon z siecią "ESP8266 RC" i uruchamiamy w telefonie aplikację ESP8266 RC. Po uruchomieniu aplikacji na płytce powinna świecić się tylko zielona dioda. Po pierwszym programowaniu możemy przystąpić do kalibracji działania mechanizmów wykonawczych naszego modelu.

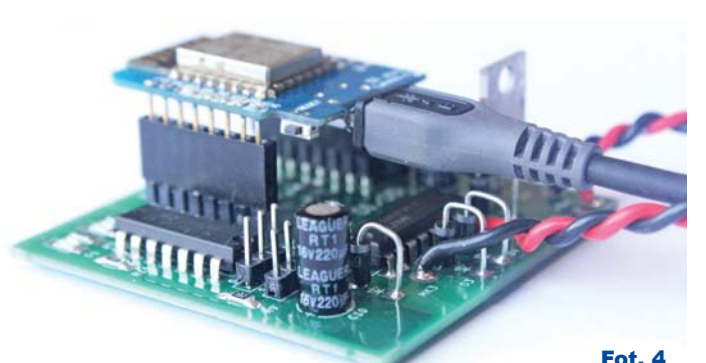

Ustawienia wymaga zakres wypełnienia impulsów PWM dla silnika, wychylenie orczyka serwa oraz jego położenie środkowe. Jeśli planujemy korzystać z monitorowania napięcia akumulatora, musimy skalibrować przetwornik ADC. Regulacja odbywa się poprzez edycję pliku "konfiguracja.h"

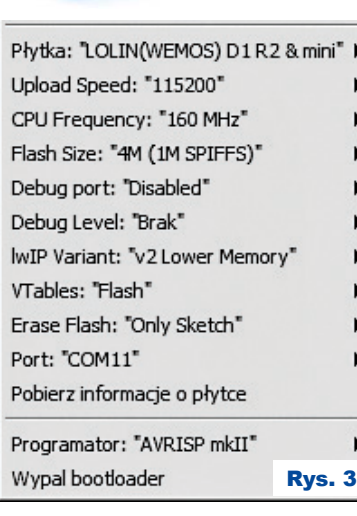

dołączonego do projektu. Pierwsze linijki tego pliku oznaczone są do edycji dla użytkownika. Konfiguracja odbywa się przez zmianę wartości zmiennych:

#define SERWO\_A\_ZAKRES 600

– określa maksymalny kąt wychylenia orczyka serwa (w μs trwania impulsu wysokiego), 1 stopień obrotu to około 11.1 μs. Limitowanie tej wartości ma na celu dopasowanie zakresu ruchu serwa do zakresu ruchu układu sterującego w modelu. Zapobiega uszkodzeniu serwa lub cięgien w modelu.

#### #define SERWO\_A\_TRYM 70

– doregulowanie pozycji "neutralnej" w μs. Może być dodatnie lub ujemne. Dobierz wartość tak, aby model poruszał się prosto, gdy wirtualny joystick kierunku jest w pozycji środkowej.

 #define SERWO\_A\_ REWERS 1

– zamiana kierunku obrotu serwa (kiedy , w prawo" jest "w lewo") 1 – rewers, 0 – normalnie #define MOTOR\_

PWM\_MAX 1023

– maksymalne wypełnienie sygnału PWM dla silnika (max.  $= 1023$ ) może być wymagane zmniejszenie, jeśli napięcie zasilania układu jest większe niż maksymalne dopuszczalne napięcie silnika

 #define MOTOR\_ PWM\_MIN 400

– minimalne wypełnienie sygnału PWM dla silnika, należy ustawić tak, by model zaczynał się poruszać po ruszeniu wirtualnym joystickiem

 #define MOTOR\_LUZ 40

– ustawienie "strefy martwej" joysticka, czyli braku reakcji dla drążka gazu. Wartość ta jest silnie zależna od wielkości ekranu telefonu i ma na celu zapobieżenie niezamierzonym ruchom modelu podczas minimalnych ruchów pal-

#define BAT\_

MON EN 0

ców.

– monitor baterii 1 – aktywny, 0 – nieaktywny. Jeśli aktywowany, po spadku napięcia zasilającego poniżej ustalonego progu następuje wyłączenie silnika i serwa.

#define BAT\_MON\_R7\_560K 0

– ustaw 1 dla rezystora dzielnika R7 = 560k

#define BAT\_MON\_R7\_1M 1

– ustaw 1 dla rezystora dzielnika R7 = 1M #define BAT\_VALARM\_X10V 72

– napięcie zadziałania zabezpieczenia przed rozładowaniem akumulatora ×10,  $72 = 7.2V$ 

Ze względu na znaczne wartości rezystora rozszerzającego zakres pomiarowy (R7) należy skalibrować odczyty przetwornika ADC. W tym celu trzeba:

#define DEBUG EN 1

– włączyć komunikaty diagnostyczne #define KALIBRACJA\_ADC\_EN 1

– włączyć komunikaty kalibracyjne ADC #define WSP\_KALIBRACJI 1.0

– ustawić startowy współczynnik kalibracji Następnie wgrywamy szkic do modułu. Podłączamy zasilanie o znanej wartości napięcia (np. 7V). Po uruchomieniu programu i otworzeniu konsoli nastąpi wyświetlanie aktualnie zmierzonej wartości napięcia (**rysunek 4**).

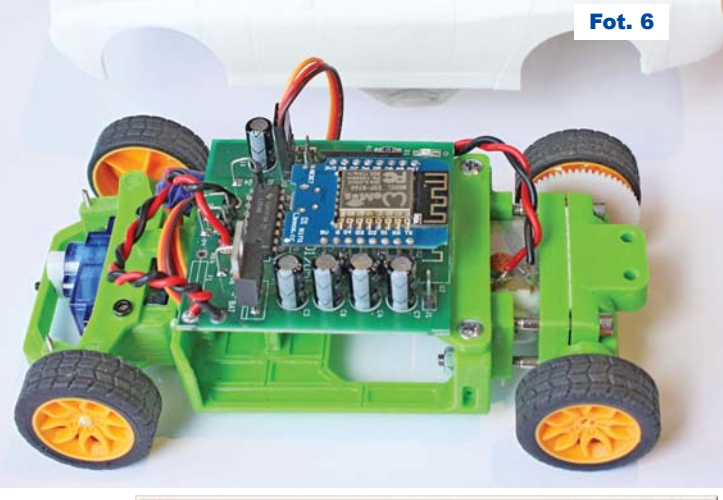

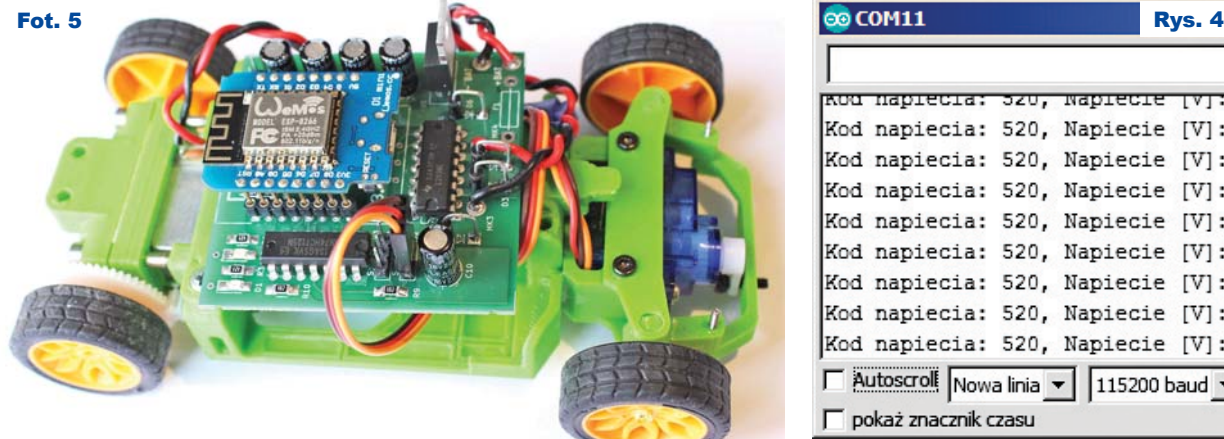

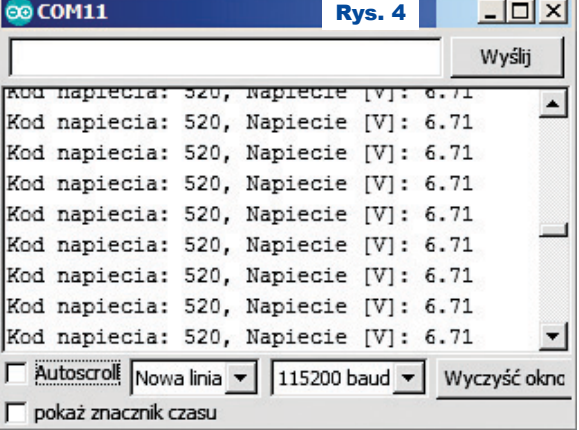

Obliczamy współczynnik kalibracyjny poprzez podzielenie wartości napięcia podanego przez napięcie zmierzone:  $7.0V / 6.71 = 1.0432$ . Wartość tę wpisujemy do szkicu:

 #define WSP\_KALIBRACJI 1.0432 Po kalibracji należy wyłączyć komunikaty diagnostyczne poprzez następujące modyfikacje:

#define DEBUG\_EN 0

– wyłączyć komunikaty diagnostyczne #define KALIBRACJA\_ADC\_EN 0

– wyłączyć komunikaty kalibracyjne ADC Kalibracja ADC jest koniczna tylko wtedy, gdy monitor baterii jest aktywowany (#define BAT\_MON\_EN 1). Po zakończonej konfiguracji należy wgrać do układu szkic z dobranymi zmiennymi

konfiguracyjnymi. Od tej chwili układ jest gotowy do użytkowania. Aby układ działał prawidłowo, należy pamiętać o wyłączeniu komunikatów diagnostycznych przed ostatecznym programowaniem (#define DEBUG\_EN 0). Ponadto akumulator zasilający (lub baterie) powinien dysponować wydajnością prądową o wartości około 300mA + max. prąd silnika.

Znaczenie diod sygnalizacyjnych opisano w **tabeli 1**.

Pomocą w realizacji, a także zachętą do budowy podobnego urządzenia będą fotografie zamieszczone w artykule.

> **Zbigniew Brzozowski** metalik@interia.pl

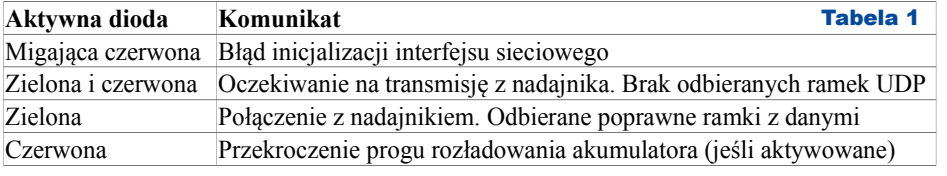

Wykaz elementów

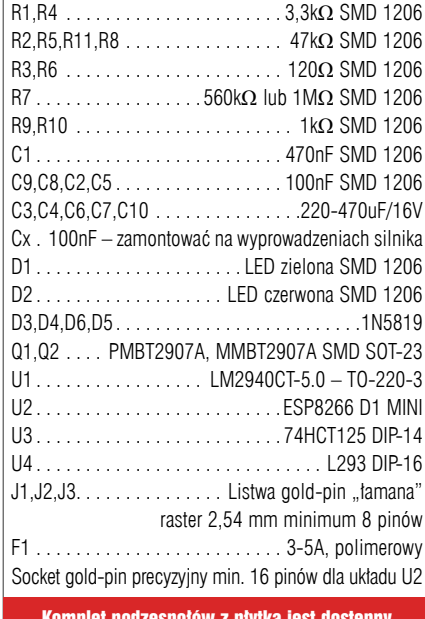

Komplet podzespołów z płytką jest dostępny w Sklepie AVT jako zestaw AVT3259